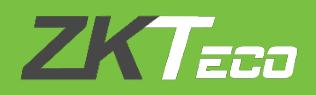

# **WHATSAPP CONFIGURATION MANUAL**

## **BioTime 8.5**

### Version: **1.0**

Date: **Dec 2019**

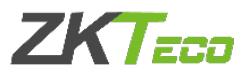

1. Open the link and register the company account and sign in.

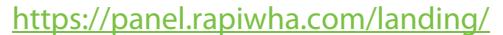

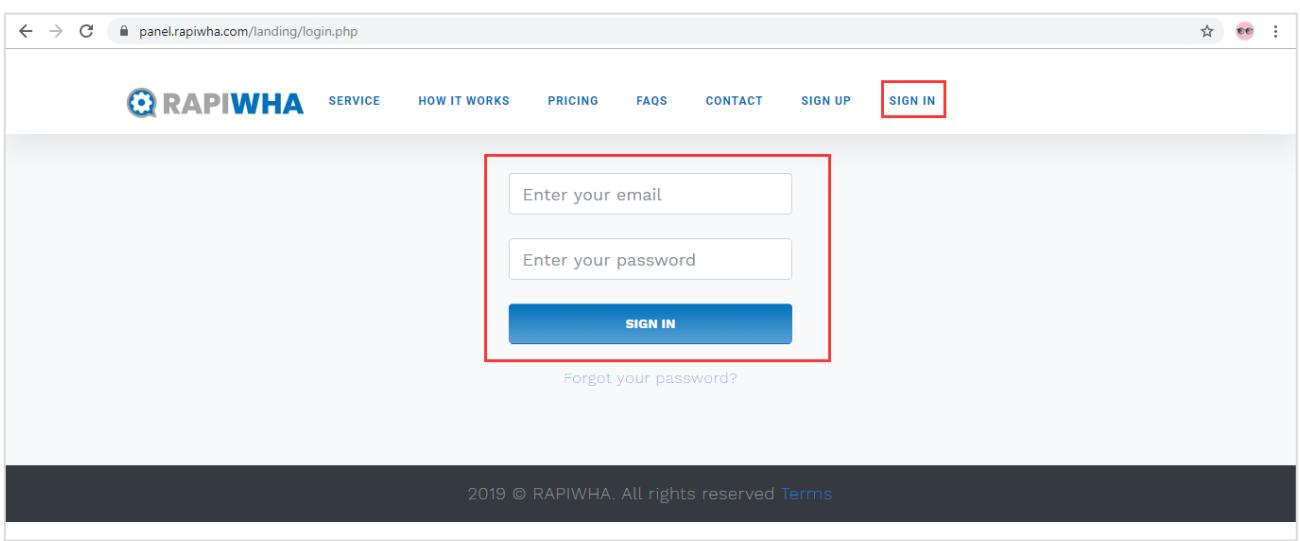

#### 2. Scan the QR code and link your WhatsApp number.

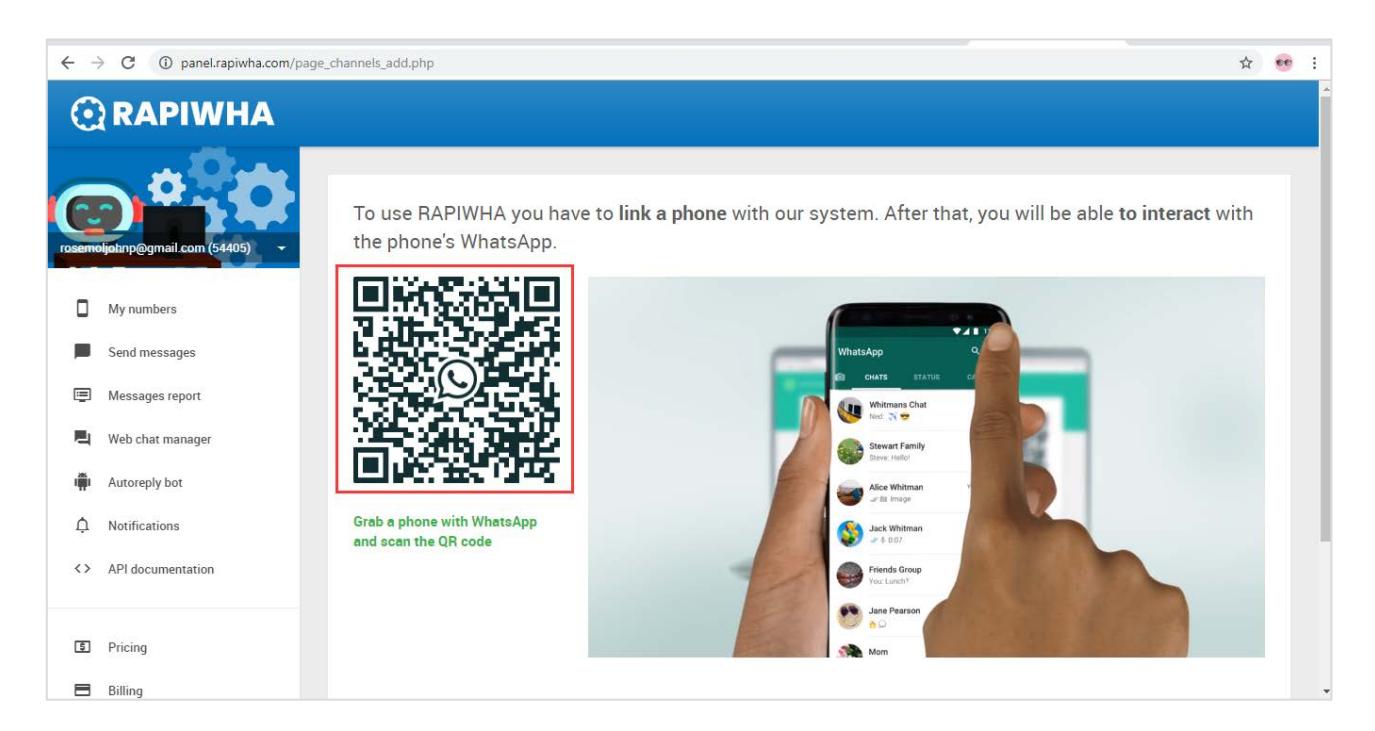

#### **ZKTECO MIDDLE EAST**

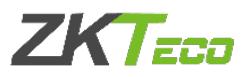

#### 3. Get the API key.

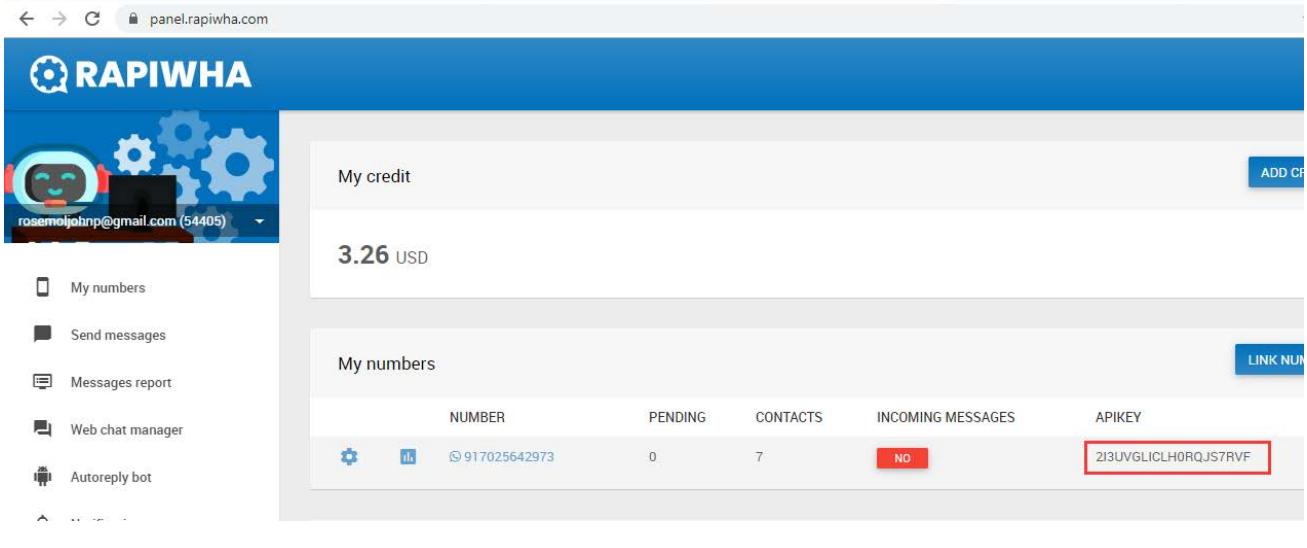

#### 4. Register the API key in BioTime WhatsApp settings.

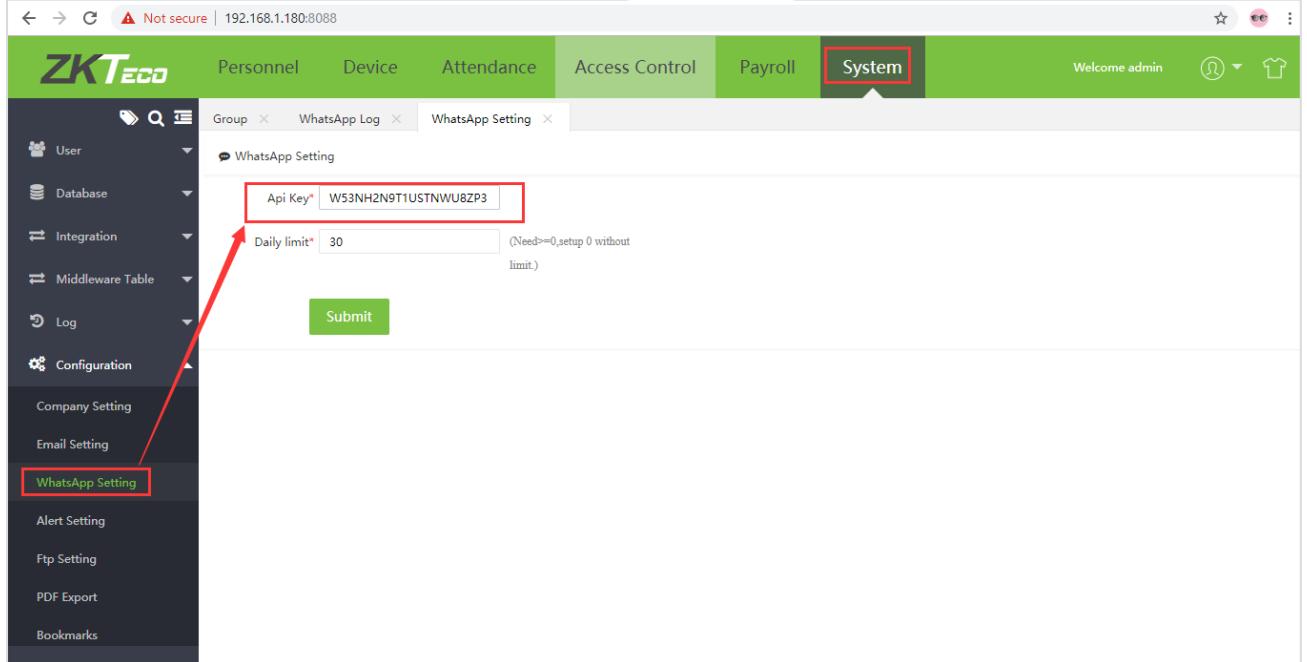

#### **ZKTECO MIDDLE EAST**

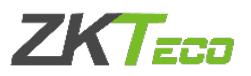

5. In Employee profiles, enable WhatsApp notification and configurations and update the mobile number to receive messages.

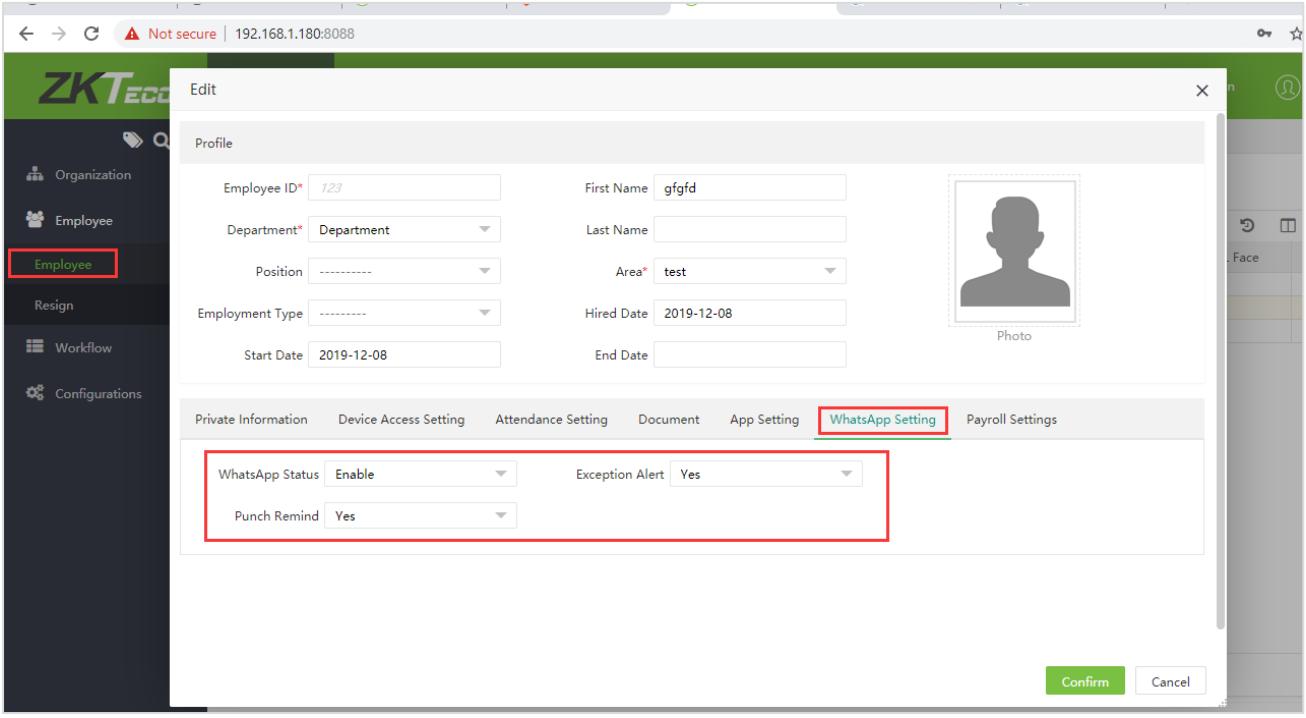

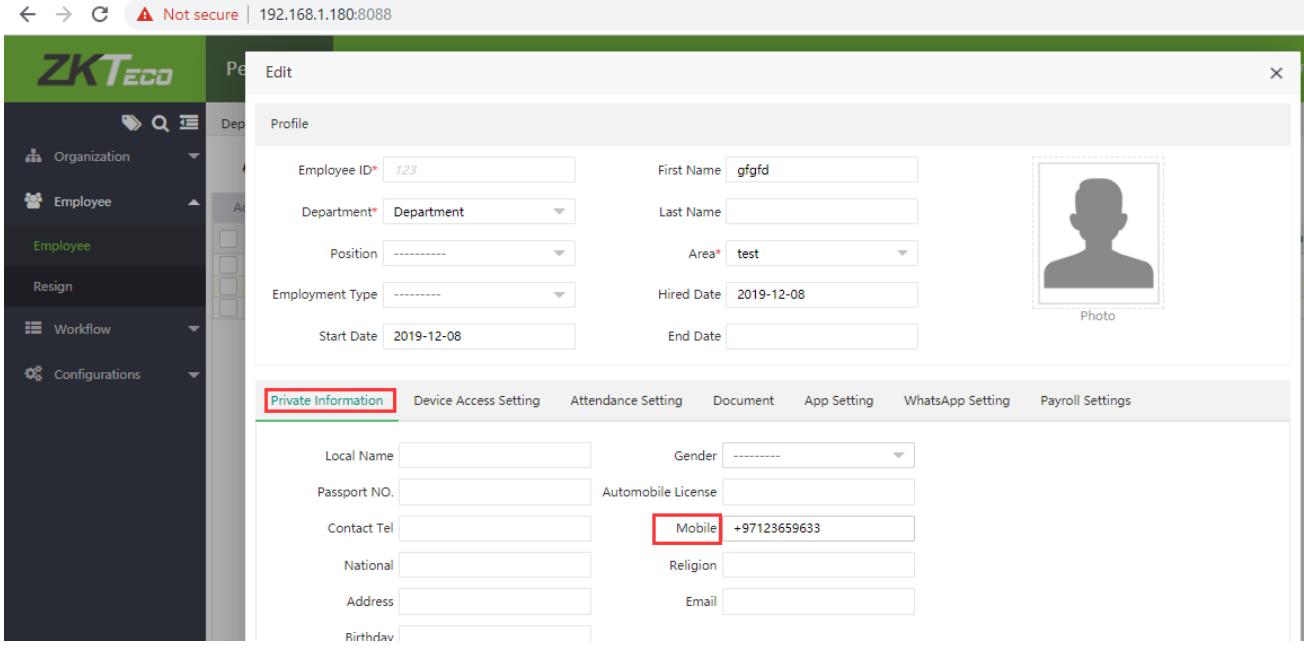

#### **ZKTECO MIDDLE EAST**

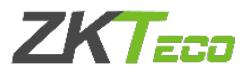

#### 6. The account will have the details of messages from source number.

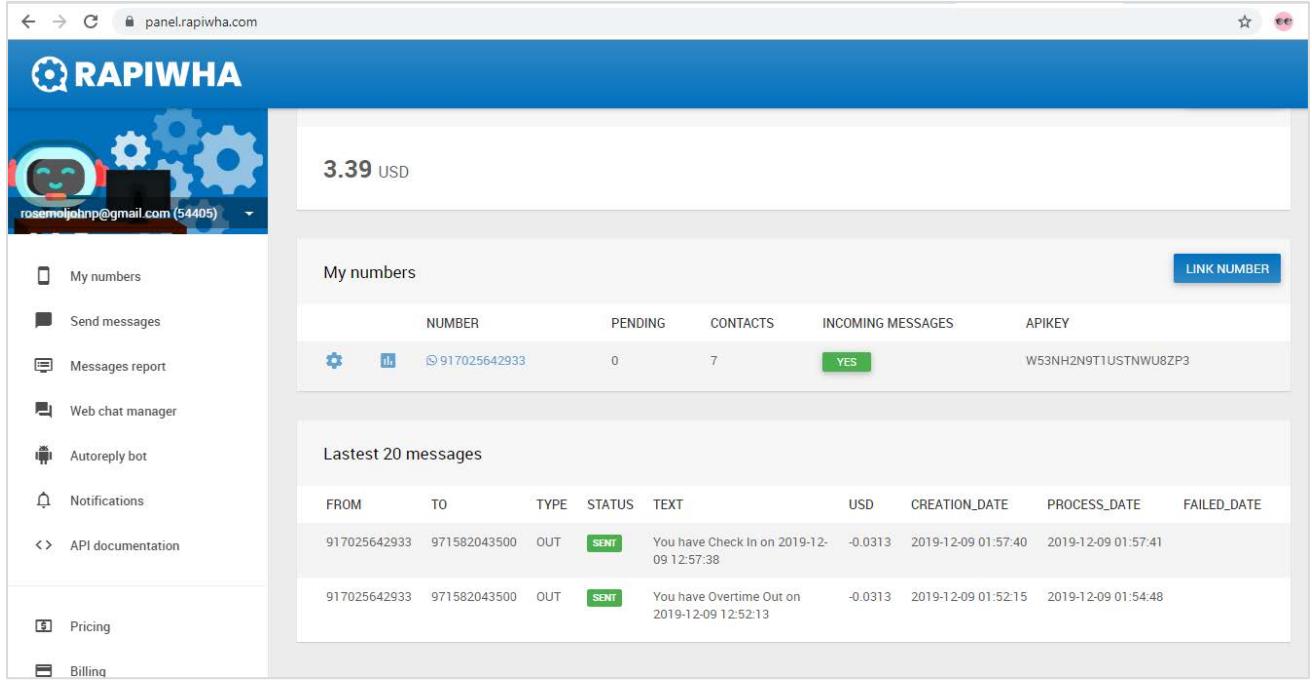

#### 7. BioTime also have the option to view the logs.

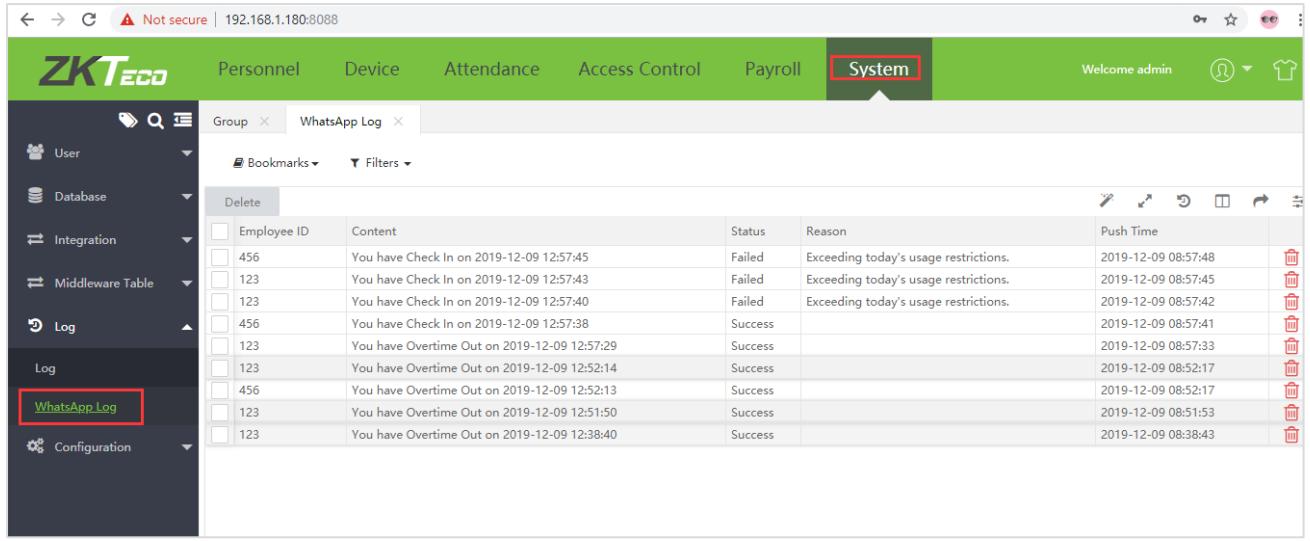

For any clarifications regarding the WhatsApp Configuration Manual,

please contact us through e-mail at softwaresupport@zkteco.com.

#### ZKTeco Middle East

Office 1207, Floor 112, Arenco Tower, Media City, Sheikh Zayed Road, Dubai, U.A.E. Tel: +971 4 3927649 Fax: +971 4 3792752 E-mail: zk\_me@zkteco.com www.zkteco.me

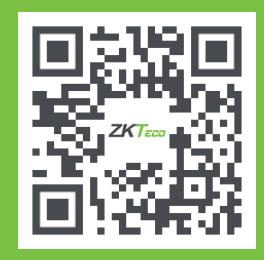